# **Chemicalize** Chemical prediction engine at the Chemical Database Service

#### What does Chemicalize do?

Chemicalize predicts various **physical and chemical properties** for compounds:

Partitioning data, logP, logD

**Isomers, stereoisomers** 

**H-bond** donor-acceptors

**Protonation properties**:  $pK_{a}$ , isoelectric point

Charge characteristics: polarisability, electronegativity

Geometric analysis: polar/molecular surface area

**Hückel analysis** 

**Elemental** analysis

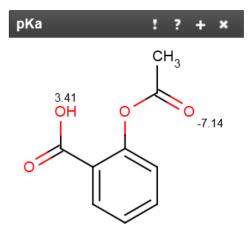

email: cds@rsc.org

#### Names and identifiers

Chemicalize can also be used to **name and identify** chemical structures:

| IUPAC name       | SMILES              |
|------------------|---------------------|
| Systematic name  | InChI               |
| Common name      | InChIKey            |
| Commercial names | CAS registry number |
| CAS name         |                     |

# **How do I access Chemicalize?**

Chemicalize is provided to the UK academic community via the **Royal Society of Chemistry-hosted Chemical Database Service** at **cds.rsc.org**. Chemicalize has been developed by ChemAxon. The Chemical Database Service is funded by the EPSRC.

Access is authenticated by UK academic IP address via **cds.rsc.org/chemicalize.asp**. If working off-campus, a Chemical Database Service username and password will be issued. Chemicalize can also be freely accessed via <u>www.chemicalize.org</u>

Access Chemicalize via the Chemical Database Service at <a href="mailto:cds.rsc.org/chemicalize.asp">cds.rsc.org/chemicalize.asp</a>

# **Chemicalize** Chemical structure identifier at the Chemical Database Service

## How do I identify chemical structures in a webpage?

Chemicalize is a public web resource which identifies chemical structures in webpages and other text using ChemAxon's Name to Structure parsing. Structure based predictions and a substructure/similarity search interface are provided.

The Webpage viewer **identifies chemical structures mentioned on the page**, and indicates their prevalence.

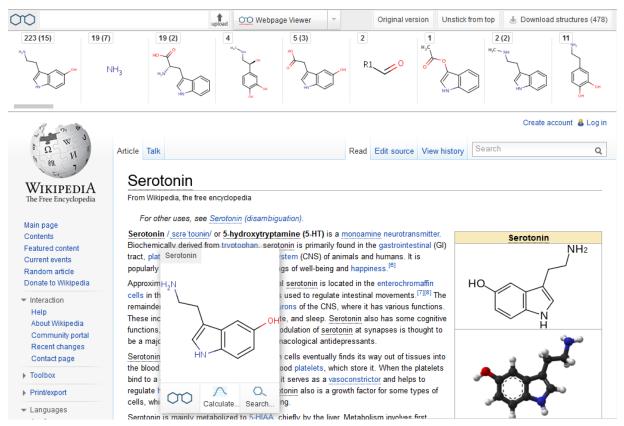

Chemicalize can also be used to identify chemical structures in pdf documents.

### What do I do with the results?

• Chemical structures mentioned in a webpage can be **downloaded** as:

.mrv InChI (.csv) .sdf SMILES (.smi) .name

email: cds@rsc.org

• Use as starting points for property calculations and other searches

Access Chemicalize via the Chemical Database Service at <a href="cds.rsc.org/chemicalize.asp">cds.rsc.org/chemicalize.asp</a>